#### **6. TESTOWANIE HIPOTEZ NIEPARAMETRYCZNYCH**

## *Test zgodności χ 2*

[h p stat] = chi2gof(x,  $\ldots$ )

*gdzie:* x, h, p, stat – jak przy testach parametrycznych*, funkcja niedostępna w Statistics Toolbox 5.0.1.*

*Test Kołmogorowa – Smirnowa z poprawką Lillieforsa (weryfikacja hipotezy o normalności rozkładu)*

 $[h \text{ p stat}] = 1$ illietest(x, alfa)

*gdzie:* x, h, p, stat, alfa – jw.

#### *Test Kołmogorowa – Smirnowa*

[h p stat] = kstest(x, cdf, alfa, ha)

*gdzie:* x, h, p, stat, alfa jw.

ha – określa postać hipotezy alternatywnej, dozwolone wartości: 'unequal' – jest wartością domyślną, 'smaller' i 'larger' (testy obustronne, lewo i prawo stronne);

cdf – dwukolumnowa macierz zawierająca wartości dystrybuanty teoretycznej, pierwsza kolumna zawiera wartości z dziedziny dystrybuanty (jeśli to możliwe to powinny to być wartości z próby), druga kolumna zawiera odpowiadające im wartości dystrybuanty,

parametr można podać jako macierz pustą [], wtedy funkcja weryfikuje hipotezę o zgodności rozkładu z rozkładem normalnym standaryzowanym.

#### *Test niezależności χ<sup>2</sup>*

[tabela chi2 p grupy] =  $\csc{c}$  crosstab(x1, x2)

*gdzie:*

x1, x2 – wektory zawierające liczby lub znaki reprezentujące wyniki badania, wektor x1 wypełniony jest wartościami pierwszej analizowanej cechy, wektor x2 wypełniony jest wartościami cechy drugiej; tabela – tabela krzyżowa z liczebnościami unikalnych kombinacji cechy pierwszej i drugiej;

chi2 – wartość statystyki testowej *χ 2* , p – wartość *p-value*; grupy – tablica komórkowa zawierająca w pierwszej kolumnie unikalne wartości cechy pierwszej, w drugiej kolumnie – wartości cechy drugiej.

Sposób konstrukcji wektorów x1 i x2 wyjaśnia następujący przykład: przeprowadzono badania na grupie 5 studentów zapisując dla każdego z nich płeć ('k' 'm') i kierunek studiów (''m' – matematyka,

'f' – fizyka', 'c' – chemia'). W badanej grupie były 2 studentki matematyki, 1 studentka fizyki, 1 student fizyki i 1 student chemii. Wektory  $x1$  i  $x2$  powinny zawierać wyniki badania, wektor  $x1$  – informacje o płci, wektor x2 o kierunku studiów. W tym przypadku wektory te należałoby zdefiniować jako:  $x1 = ['k'; 'k'; 'k'; 'm'; 'm']$ ;  $x2 = ['m'; 'm'; 'f'; 'f'; 'c']$ ; tabela krzyżowa zwracana prze funkcję crosstab przyjęłaby następująco postać:

# *Przykład 1.*

Zweryfikować na poziomie istotności  $\alpha = 0.01$  hipotezę, że rozkład długości detalu jest rozkładem normalnym. Wyniki pomiarów długości zostały zapisane w funkcji *dane*.

```
alfa = 0.01; x = dane; n=length(x);
xs=mean(x), s=std(x), xd=min(x),xg=max(x), 
xs = 20.9622, s = 0.6940, 
xd = 19.3295, xg = 22.9906
% liczebności w przedz. klasowych
prz=19:0.5:23; ni=histc(x,prz)'
ni = 1 6 18 29 26 12 6 2 0
% liczebności po poprawce
prz=[-Inf 20:0.5:22 Inf]; 
ni=histc(x,prz)'; ni=ni(1:length(ni)-1)
ni = 7 18 29 26 12 8
% prawdopodobieństwo teoretyczne
v1=prz(1:length(prz)-1); v2=prz(2:length(prz));
pi = normcdf(v2, xs, s) - normcdf(v1, xs, s)pi = 0.0828 0.1699 0.2690 0.2591 0.1518 0.0674
% liczebność teoretyczna
npi=n*pi;
% statystyka testowa
chi2 n = sum((ni-n*pi).^2) ./ (n*pi)chi2_n = 1.3228
% obszar krytyczny
r=length(ni); 
chi2_a = chi2inv(1-alfa, r-2-1)
chi2_a = 11.3439
% p-value
p = 1-chi2cdf(chi2_n, r-2-1)
p = 0.7237
                                       wartość statystyki poza 
                                       obszarem krytycznym: → nie 
                                       można odrzucić hipotezy H0
                                       \alpha < p–value \rightarrow nie można
                                       odrzucić hipotezy H0
```
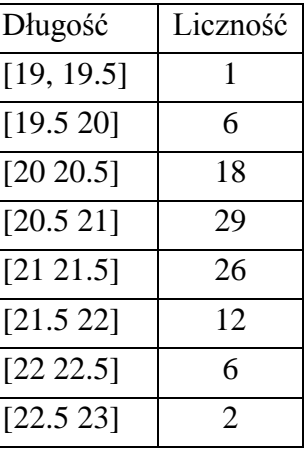

# *Przykład 2.*

Wykonano 5 pomiarów długości detalu: -1.0, 0.1, -0.6, 0.5, 1.5. Zweryfikować na poziomie istotności  $\alpha$  = 0.01 hipotezę, że rozkład długości jest rozkładem normalnym standaryzowanym.

```
X = [-1.0; 0.1; -0.6; 0.5; 1.5]; alfa = 0.01;
```
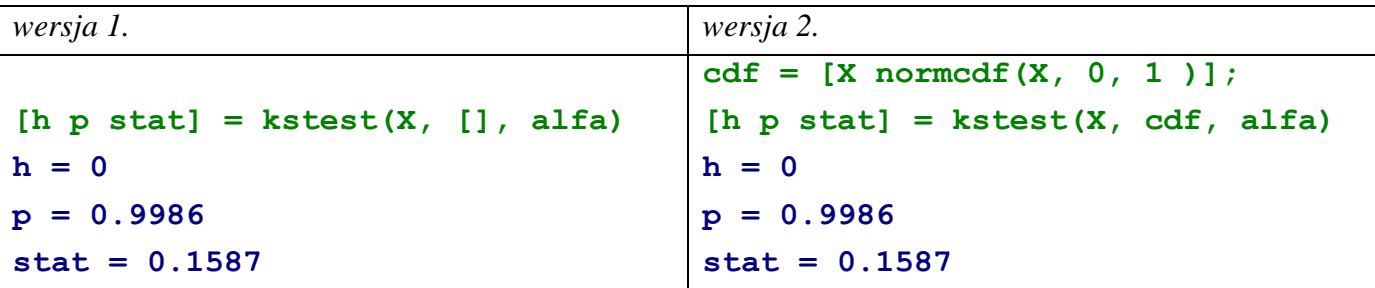

*Uwagi.* 

W wersji 1. drugi parametr w wywołaniu funkcji jest pusty (równy []). Takie wywołanie można wykorzystać jedynie w przypadku gdy weryfikowana jest hipoteza o zgodności rozkładu z rozkładem normalnym standaryzowanym. W wersji 2. w drugim parametrze przekazywana jest, przygotowana wcześniej, macierz zawierająca wartości dystrybuanty teoretycznej. W pierwszej kolumnie macierzy umieszcza się wartości z próby a w drugiej odpowiadające im wartości dystrybuanty teoretycznej – czyli w tym przypadku wartości dystrybuanty rozkładu normalnego standaryzowanego.

W obydwu przypadkach wynik działania funkcji kstest jest identyczny, wartość h = 0 wskazuje, że nie można odrzucić hipotezy o zgodności rozkładów, podobnie wartość p-value p = 0.9986 większa od założonego poziomu istotności nie pozwala na odrzucenie hipotezy o zgodności rozkładów. Wartość stat = 0.1587 określa maksymalną odległość pomiędzy dystrybuantami.

Dystrybuantę empiryczną wykreśla w MATLAB-ie polecenie:

cdfplot(x)*,*

*gdzie:* x to wektor zawierający wartości z próby.

Dystrybuantę teoretyczną należy wykreślić posługując się poleceniem plot, przygotowując wcześniej odpowiedni zbiór punktów.

```
cdfplot(X)
x = -3:0.1:3;y = normcdf(x, 0, 1);
hold on; plot(x,y); hold off
```
Wyznaczona w teście maksymalna odległość pomiędzy dystrybuantami występuje w punkcie  $x = -1$ .

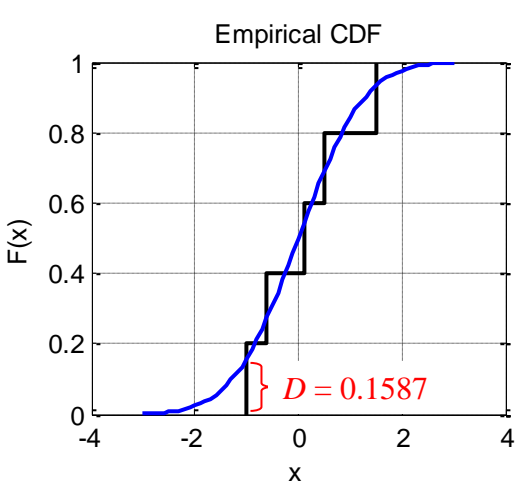

Dla porównania, dla tych samych wyników pomiarów wykonany został test zgodności rozkładu z rozkładem  $\chi^2$  o 3 stopniach swobody.

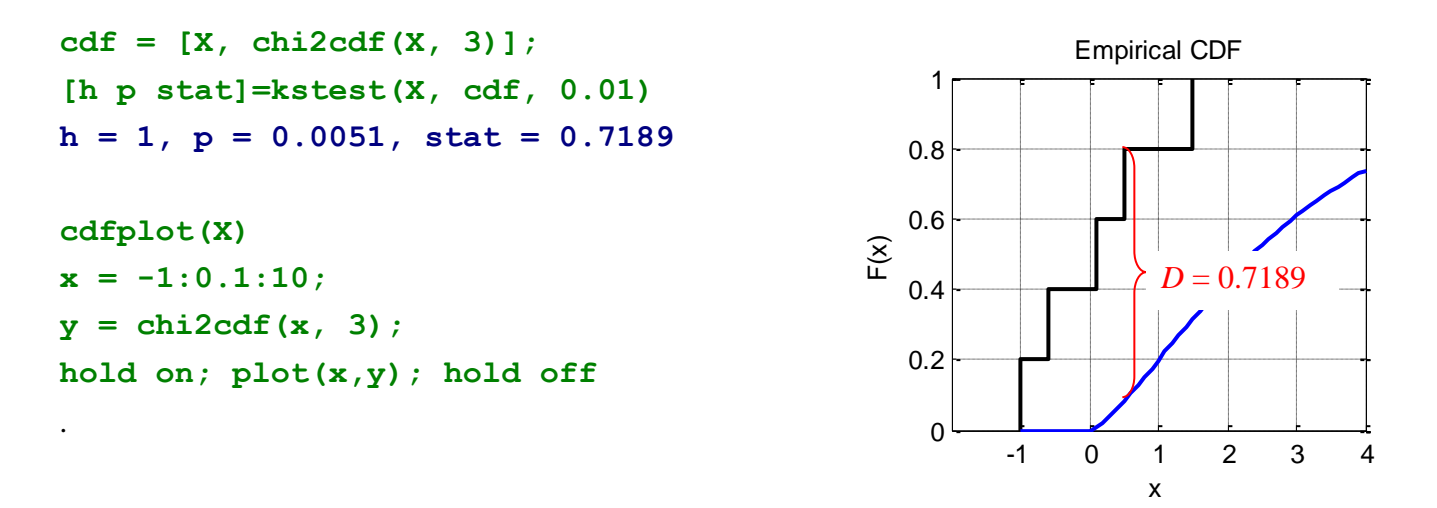

W tym przypadku hipotezę należy odrzucić, wskazują na to zwracane przez funkcję kstest zmienne: h i p. Wyznaczona w teście maksymalna odległość pomiędzy dystrybuantami występuje w punkcie  $x = 0.5$ .

## *Przykład 3.*

Pewien produkt może być wytwarzany dwiema różnymi metodami. W celu sprawdzenia czy trwałość zależy od użytej metody produkcji przeprowadzono badania dwóch partii produktów. Ocenę trwałości przeprowadzano poprzez wyznaczenie liczby dni pracy do chwili uszkodzenia produktu, wyniki oceny zostały zebrane w poniższej tabeli. Zweryfikować na poziomie istotności  $\alpha = 0.01$  hipotezę, że trwałość produktu zależy od użytej metody produkcji.

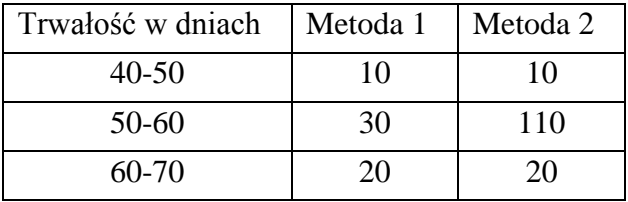

Wyniki zilustrować histogramem przedstawiającym zebrane wyniki trwałości produktu dla dwóch badanych metod produkcji.

**nij = [10 10; 30 110; 20 20]; alfa = 0.01; bar(nij, 'grouped')**

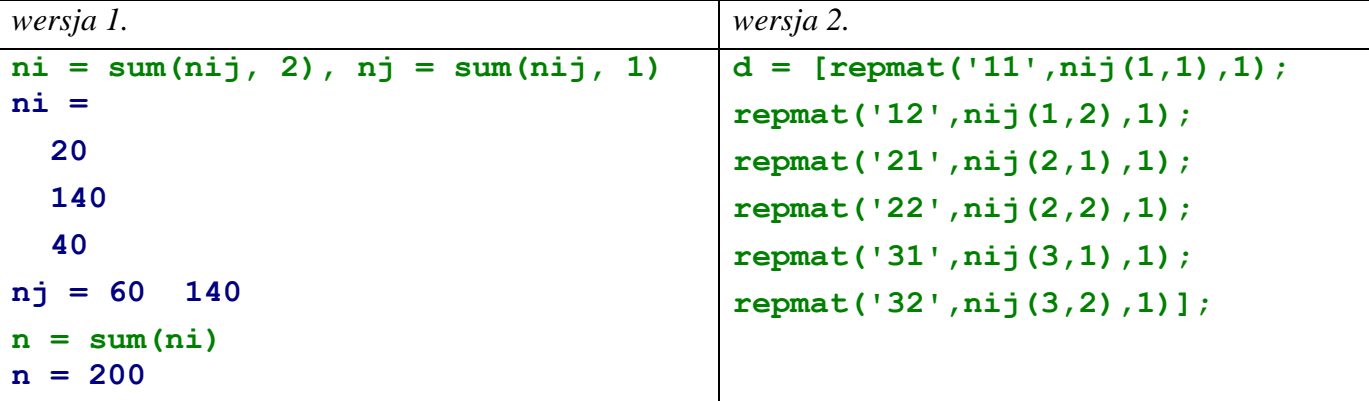

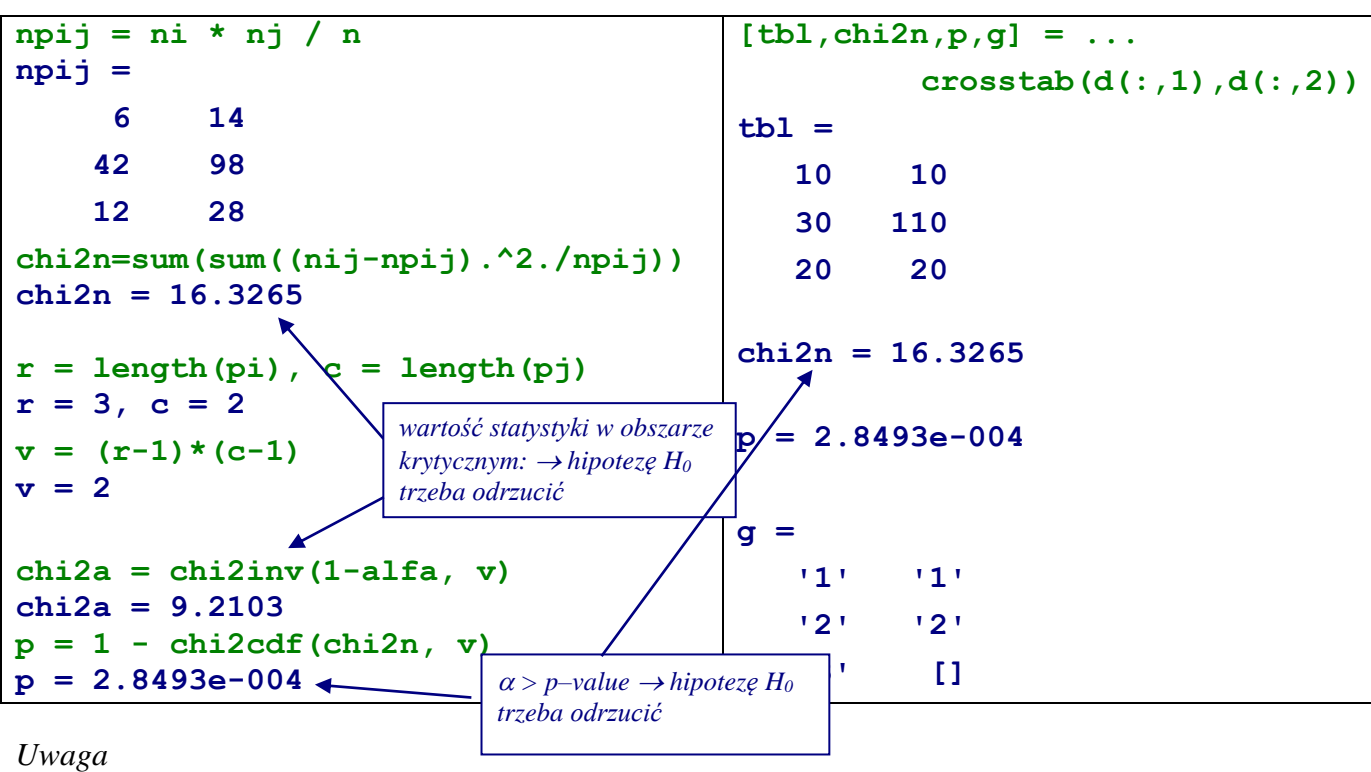

W wersji 2. dla potrzeb funkcji crosstab wygenerowana została pomocnicza tablica d z danymi odpowiadającymi liczebnościom empirycznym zawartym w tablicy nij. W tablicy tej do zakodowania różnych trwałości produktu zostały użyte kody '1', '2' i '3' a do zakodowania dwóch stosowanych metod produkcji kody '1' i '2'. Poprawność utworzonej tablicy potwierdza macierz tbl zwracana przez funkcję – zawiera ona liczebności empiryczne nij.

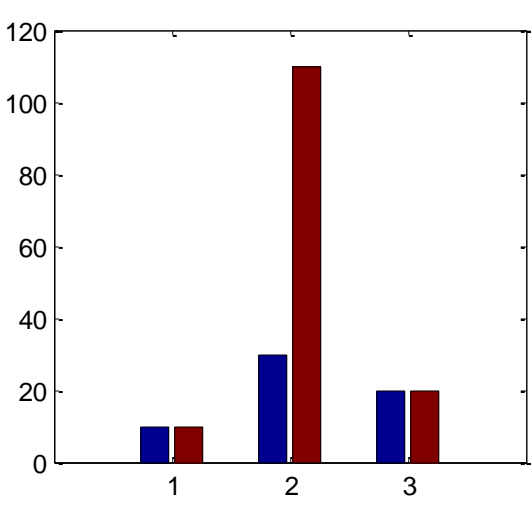

Gdyby w zadaniu zamiast liczebności empirycznych podano właściwe dane opisujące trwałości przebadanych produktów to dla potrzeb funkcji crosstab należałoby przygotować wektory z zakodowanymi wartościami obydwu badanych cech. Poniżej przedstawiono przykładowe rozwiązanie powyższego problemu, przy założeniu, że do zakodowania trwałości i metody produkcji użyte zostały te same kody co w wersji 2. rozwiązania (m1 i m2 to wektory zawierające trwałość produktów wyprodukowanych odpowiednio metodą pierwszą i drugą).

```
M1 = m1; M2 = m2;
M1((m1>=40) & (m1<50)) = 1;
M1((m1>=50) & (m1<60)) = 2;
M1((m1>=60) & (m1<70)) = 3;
M2((m2>=40) & (m2<50)) = 1;
M2((m2>=50) & (m2<60)) = 2;
M2((m2>=60) & (m2<70)) = 3;
```
**wektor M1 zawiera kody trwałości produktów wyprodukowanych metodą pierwszą M2 – metodą drugą**

```
d1 = [M1; M2];
d2 = [repmat(1,length(m1),1); repmat(2,length(m2),1)];
```
**wektor d1 zawiera kody trwałości wszystkich produktów – na początku wektora umieszczono dane produktów wyprodukowanych metodą pierwszą, na końcu – metodą drugą**

**wektor d2 zawiera kody użytych metod produkcji – tyle jedynek ile było elementów w wektorze m1 i tyle dwójek ile było elementów w wektorze m2**

```
[tbl,chi2n,p,g] = crosstab(d1, d2)
tbl = 
    10 10
    30 110
    20 20
chi2n = 16.3265
p = 2.8493e-004
g = 
    '1' '1'
    '2' '2'
    '3' []
```